# **Migration von Blanccocloud nach cloud.blancco.com**

**Blancco wird am 31. Oktober 2018 die alte Cloud-Instanz (blanccocloud.com) außer Betrieb nehmen.** Wenn Sie diesen Hinweis erhalten, ist es wichtig, dass wir Ihnen so schnell wie möglich bei der Migration auf unsere neue Cloud-Instanz [\(cloud.blancco.com](http://cloud.blancco.com)) helfen. Bitte lesen Sie zunächst dieses Dokument durch, um erste Anweisungen zu erhalten.

## **Warum ist es wichtig auf die neue Blancco Cloud-Instanz zu migrieren?**

- Erhöhte Sicherheit (TLS vs. SSLv3)
- Höhere Kapazität
- $\bullet$ Erweiterter Blancco-Produkt-Support (> BDE 4)
- Flexibles Lizenzmanagement
- API-Integration verfügbar
- Produkthandbücher, Downloads und automatisierte Versions-Upgrade-Hinweise
- Business Intelligence-Dashboards
- Zugang zu zukünftigen Verbesserungen

#### **Welche Informationen werden in der Cloud gehostet?**

Es gibt zwei Verwendungsmöglichkeiten für die Blancco Cloud, Berichte und Lizenzen. Beide müssen von der alten Cloud in die neue Cloud migriert werden. Es kann Berichte geben, die Sie nicht migrieren möchten, weil sie nicht verwendet werden oder nicht mehr relevant sind. Wir sollten uns nicht darum kümmern, diese Berichte zu migrieren.

#### **Migrationschritte**

- 1. Lassen Sie Ihren Account Manager wissen, wann Sie bereit sind, die Migration von [www.blanccocloud.com](http://www.blanccocloud.com) zu [www.cloud.blancco.com](http://www.cloud.blancco.com) zu beginnen.
- 2. Ihr Account Manager überprüft Ihre aktuellen Installations- und Migrationsanforderungen
- 3. Blancco wird Ihnen ein neues Cloud-Konto senden, um Ihre erworbenen Lizenzen und Berichte zu verwalten. Derzeit empfehlen wir, dass Sie mehr Nutzer zu Ihrer Gruppe hinzufügen / einladen.
- 4. Sobald Sie die Konten in der neuen Cloud eingerichtet haben, werden Ihre aktuellen Lizenzen von der alten in die neue Cloud verschoben.

#### **Wo finde ich das Produkthandbuch für die neue Cloud?**

[Blancco Cloud Benutzerhandbuch](https://download.blancco.com/products/erasure/management_console/manuals/MC_Cloud_Manual_de_DE.pdf)

**Wenn Sie während des gesamten Prozesses Unterstützung benötigen, wenden Sie sich bitte an unser Support-Team unter [support@blancco.](mailto:support@blancco.com) [com](mailto:support@blancco.com) mit [Cloud Migration] im Titel und wir werden Ihnen weiterhelfen.**

### **Berichte**

#### **Haben Sie Berichte im [www.blanccocloud.com](http://www.blanccocloud.com) Service?**

Wenn ja, und Sie die Berichte in [cloud.blancco.com](http://cloud.blancco.com) übertragen möchten, exportieren Sie die Berichte in die all.xml-Datei der alten Blancco Cloud, indem Sie auf die Schaltfläche "Alle exportieren XML" klicken. Die all.xml kann anschließend in [cloud.blancco.com](http://cloud.blancco.com) importiert werden. Stellen Sie sicher, dass alle Berichte **nur in das XML-Format exportiert** werden.

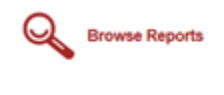

LAST 100 LAST 500 SEARCH SETTINGS DELETE EXPORTABLE EXPORTALLOM. EXPORTALLOM EXPORTALLOM EXPORTALLIFINA, MATCHINEPORTS

#### **Sie müssen den Berichtbesitzer für alte Berichte beibehalten?**

Wenn ja

- Alle Benutzer müssen ihre eigenen Berichte in die all.xml-Datei exportieren.
- Ein Konto muss erstellt werden damit der Nutzer [cloud.blancco.com](http://cloud.blancco.com) nutzen kann.
- **Importieren Sie die Berichte unter Verwendung des richtigen Kontos in [cloud.blancco.com](http://cloud.blancco.com).**

Wenn nein

- Der Benutzer admin in [blancocloud.com](http://blancocloud.com) kann alle Berichte in die Datei all.xml exportieren.
- Managerbenutzer können die Berichte in [cloud.blancco.com](http://cloud.blancco.com) importieren. Der Berichtsinhaber wird der Managerbenutzer.

### **Beschränkung der Berichtsgröße - Lassen Sie den Support wissen, ob die Dateigröße all.xml größer als 10 MB ist, da dies die Größenbeschränkung darstellt und in kleinere Dateien unterteilt werden muss.**

## **HASP Keys**

**Verwenden Sie [www.blanccocloud.com](http://www.blanccocloud.com) zum Herunterladen von Lizenzen für HASP-Keys?**

Wenn ja

- Wie viele HASP-Keys haben Sie?
- Wo befinden sich die HASP-Keys?
- Sind alle HASP-Keys in Gebrauch und funktionieren?
- Bitte antworten Sie mit allen HASP ID's?

HASP-Keys müssen zur LDK-Lizenzierung migriert werden, um Lizenzen von [cloud.blancco.com](http://cloud.blancco.com) herunterzuladen und aktivieren zu können.

Wenden Sie sich für die HASP-Keymigration an den Support und befolgen Sie die Anweisungen im HASP-Keymigrationsteil. HASP-Keys sollten ungefähr zur gleichen Zeit migriert werden, um Verwechslungen zu vermeiden ob der HASP-Key migriert wurde oder nicht.

#### **HASP HL 1.X Migration auf LDK-Lizenzierung**

Dieses Dokument enthält Anweisungen zur Migration von HASP HL 1.X-Lizenzen auf die neue LDK-basierte Lizenzierung. Das neue Sentinel LDKbasiertes Lizenzierungsmodell ermöglicht es Ihnen, Lizenzen direkt vom [cloud.blancco.com](http://cloud.blancco.com)-Dienst auf Ihre physischen HASP-Key herunterzuladen. Die Migration reduziert auch die Produktlieferzeiten, wenn mehr Lizenzen benötigt werden und vieles mehr.

Führen Sie die folgenden Anweisungen aus, um Ihre vorhandenen HASP-Keyzu migrieren. Wenn Sie Fragen zum Prozess oder zu den Vorbereitungen haben, zögern Sie nicht, sich vor der Migration an unseren technischen Support zu wenden ([support.blancco.com\)](http://support.blancco.com). Wenn Sie den Support zum ersten Mal bezüglich der Migration kontaktieren, fügen Sie Informationen zu den verwendeten Produktversionen und HASP-Key-IDs dem Ticket hinzu, um den Prozess zu beschleunigen.

#### **Vorbereitungen und Anforderungen**

Stellen Sie sicher, dass Ihre Blancco-Umgebung auf die neuesten Versionen der Blancco-Produkte aktualisiert wurde. Mindestversionsanforderungen für den Migrationsprozess sind:

- Management Konsole-Umgebung: Blancco Management Konsole 3.6.1 oder neuer (BMC 4.1.0 oder neuer für NVMe (High End) Erasure). Standalone HASP-Umgebung; Blancco Drive Eraser / Blancco 5 Version 5.9.0 oder neuer). Hinweis: Nach der Migration werden ältere Version
- nicht mehr mit dem lokalen HASP-Keyunterstützt.
- Physischer Zugriff auf alle HASP-Keys in Ihrer Organisation Alle HASP-Keys sollten gleichzeitig auf die neue Lizenzierung migriert werden Stellen Sie sicher, dass der Sentinel LDK License Manager-Dienst ausgeführt wird und Sie die HASPs ordnungsgemäß unter<http://localhost:1947>
- anzeigen können Hinweis für Blancco LUN und Blancco Flash Benutzer:
	- Wenn Sie LUN oder Flash mit einem lokalen HASP-Key verwenden, sollte die Migration nicht durchgeführt werden. Diese Produkte unterstützen derzeit keinen lokalen HASP-Key mit LDK-Lizenzierung.
		- Wenn Sie LUN oder Flash mit der Lizenzierung über die BMC oder Cloud verwenden, kann die Migration wie beschrieben durchgeführt werden.

# **HASP Migration**

- 1. Laden Sie das HASP-Migrationstool über den folgenden Link herunter: <https://download.blancco.com/general/products/bht/Blancco-HASP-Migration-Tool.zip>
- 2. Stellen Sie sicher, dass die ausgehende HTTP-Verbindung (Port: 8080) nicht blockiert ist und das Migrationstool mit Administratorrechten
- ausgeführt wird (Rechtsklick Als Administrator ausführen)
- 3. HASP-Key mit den Computer verbinden
- 4. Klicken Sie auf "Migrate" und warten Sie, bis das Migrationstool den Abschluss der Migration bestätigt.
- 5. Wiederholen Sie den Vorgang für jeden HASP-Key

Wenn alle HASP-Keys migriert wurden, können Sie die neue LDK-basierte Lizenzierung verwenden. Bestätigen Sie die erfolgreiche Migration bei Ihrem Account Manager.